# SCHOOL-SCOUT.DE

**Unterrichtsmaterialien in digitaler und in gedruckter Form**

## **Auszug aus:**

Programmieren mit dem Calliope mini - Grundschule

**Das komplette Material finden Sie hier:**

[School-Scout.de](http://www.school-scout.de/79583-programmieren-mit-dem-calliope-mini-grundschule)

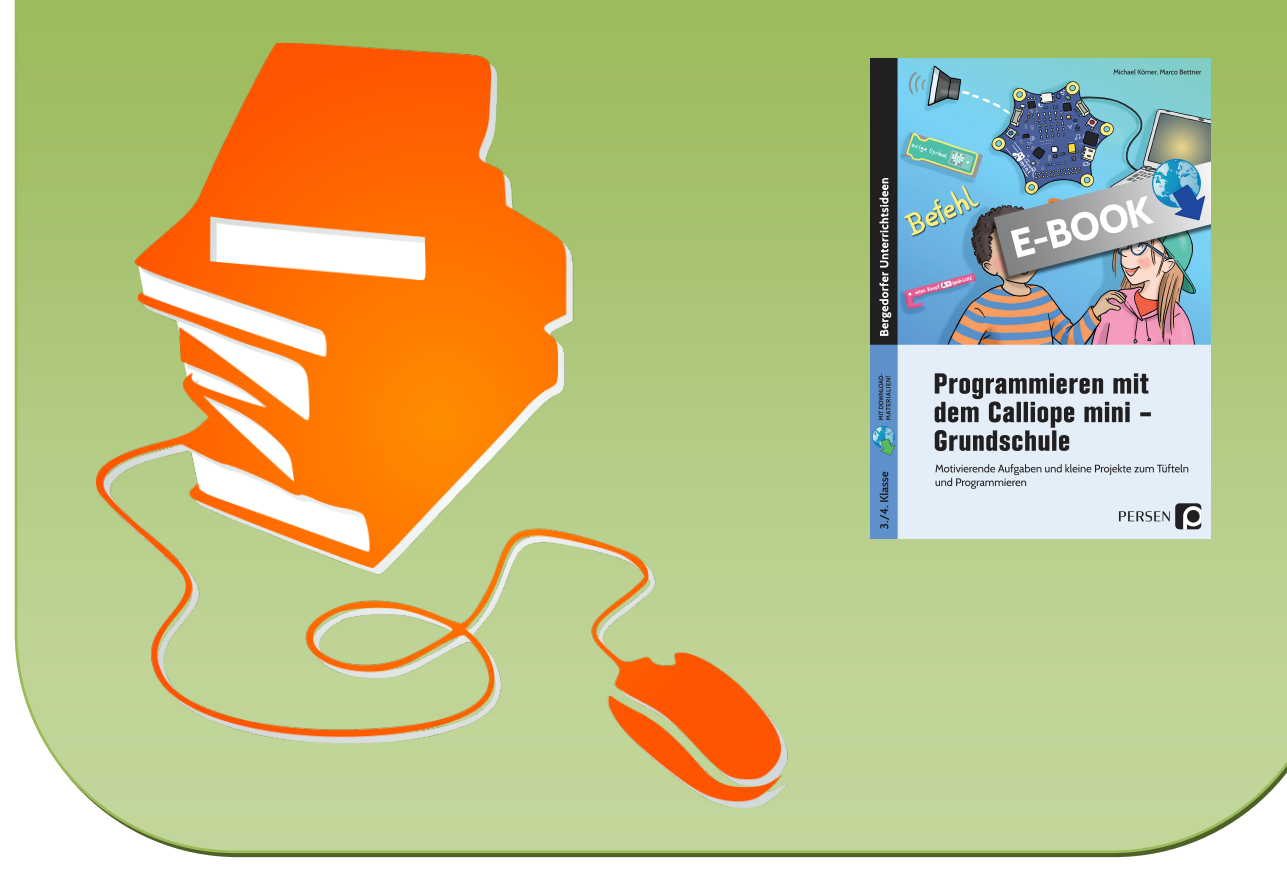

© Copyright school-scout.de / e-learning-academy AG – Urheberrechtshinweis (® erser Material-Vorschau sind Copyright school-scout.de / e-learning-academy AG – Urheberrechtshinweis<br>Iearning-academy AG. Wer diese Vorschause

#### **Inhaltsverzeichnis**

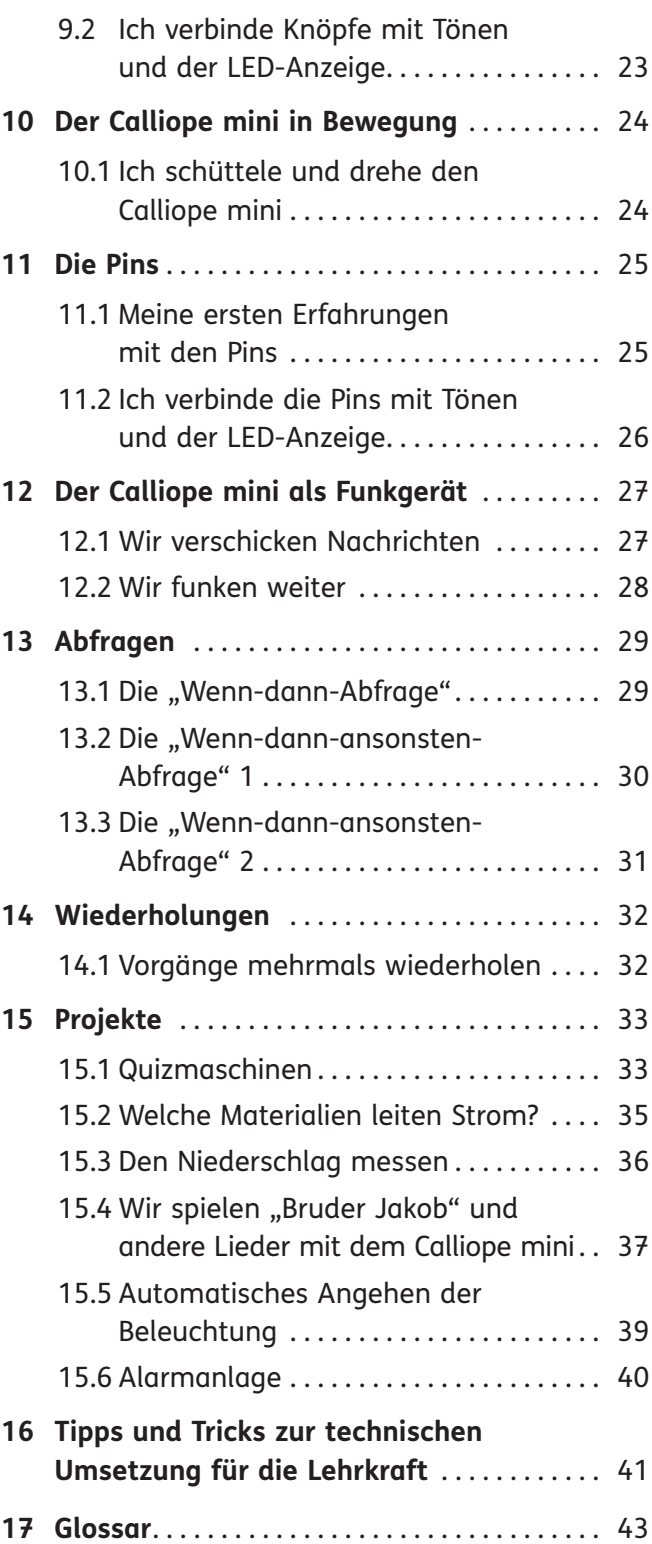

**18 Tipp-Karten** . . . . . . . . . . . . . . . . . . . . . . . . . . . . 45

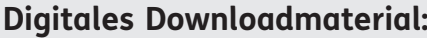

- Lösungen (PDF)
- [Programm-Lösungscodes \(hex-Format\)](#page--1-0)

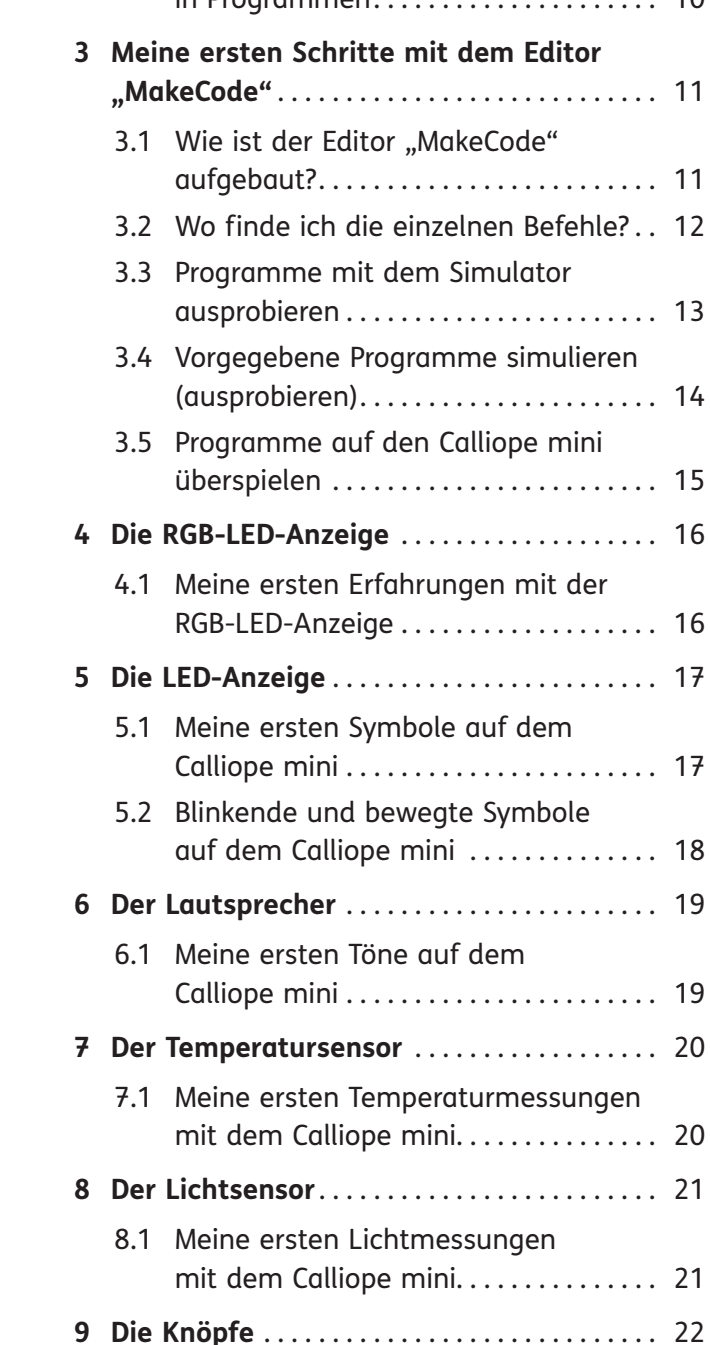

9.1 Meine ersten Erfahrungen

mit Knöpfen.......................... 22

#### 1.3 Der Calliope mini ist auch ein Computer ................ 8 **2 Programme** . . . . . . . . . . . . . . . . . . . . . . . . . . . . . 9 2.1 Was ist ein Programm? . . . . . . . . . . . . . . 9 2.2 Bedingungen und Wiederholungen in Programmen . . . . . . . . . . . . . . . . . . . . . 10

**Vorwort** . . . . . . . . . . . . . . . . . . . . . . . . . . . . . . . . 4

**1 Was ist ein Calliope mini?** . . . . . . . . . . . . . . . 6 1.1 Die Bausteine eines Computers . . . . . . 6 1.2 Die Bausteine des Calliope mini...... 7

# aufgebaut? . . . . . . . . . . . . . . . . . . . . . . . . . 11 3.2 Wo finde ich die einzelnen Befehle? . . 12

#### **Vorwort**

#### **Warum Programmieren – gerade auch in der Grundschule?**

Es ist Aufgabe der Grundschule, die Fähigkeiten, Interessen und Neigungen der Kinder aufzugreifen und sie mit den Anforderungen des alltäglichen Lebens zu verbinden. Eine bewusste Teilnahme am Leben in unserer Gesellschaft, aber auch die konstruktive Mitgestaltung der Lebenswelt setzen zunehmend informatische Kompetenzen voraus. Kinder und Jugendliche wachsen in dieser Welt auf und kommen bereits in frühen Jahren mit neuen Technologien und einer Vielzahl an Medien in Berührung. Wer diese Welt auch in Zukunft verantwortungsvoll und aktiv mitgestalten will, braucht ein Verständnis für diese Neuerungen.

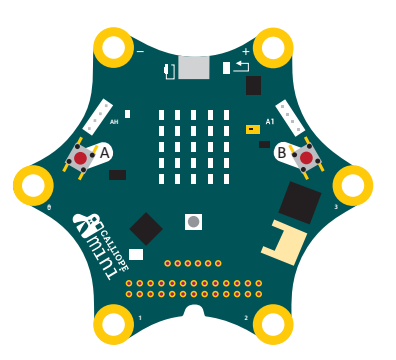

Nicht jeder Mensch muss programmieren können. Doch jeder Mensch sollte über ein Grundwissen darüber verfügen, wie digitale Technologien funktionieren, wie sie gesteuert werden und was sie können. Kein Beruf der nahen Zukunft wird ohne diese Grundkenntnisse auskommen, an keiner Branche gehen die Entwicklungen vorbei. Über technologische Entwicklungen nicht zu informieren, sie nicht auszubilden, wäre ein großer Fehler. Diese neue Arbeitswelt mag noch ein paar Jahre entfernt sein, aber sie wird spätestens jene Kinder betreffen, die jetzt eingeschult werden.

Mit dem Calliope mini steht den Lernenden die Welt des Programmierens offen. Das Schreiben von Programmen, das sogenannte Coding, ist in den Schulen ein noch junger Trend, der den Schülerinnen und Schülern die Möglichkeit bietet, sich technologisches Wissen zu erschließen und für die Entdeckung der Welt zu nutzen.

Ein Kompetenzaufbau im Bereich Coding trägt hierüber hinausgehend zu einem Grundverständnis der uns umgebenden digitalen Welt bei, das uns erlaubt, diese technologische Blackbox zu enträtseln. Ein erstes Verständnis der Programmierung befähigt zum kritisch-reflektierten Urteil, wie beispielsweise dazu, sich Technologie zunutze zu machen (z. B. Routinen abarbeiten lassen) und einen souveränen Umgang mit technologischen Prozessen anzubahnen.

#### **Was ist der Calliope mini?**

Der Calliope mini ist ein Einplatinencomputer, der für Bildungszwecke entwickelt wurde und an deutschen Grundschulen eingesetzt wird bzw. werden soll. Der Calliope mini stellt im Prinzip einen

Personal Computer dar bzw. simuliert einen Personal Computer. Die verschiedenen LEDs symbolisieren den Bildschirm. Durch zwei Knöpfe werden Mausklicks simuliert und es können Audiotöne abgespielt werden. Weiterhin stehen Messsensoren, wie z. B. ein Temperaturfühler, ein Helligkeitssensor und vieles mehr, zur Verfügung.

Im Internet werden drei gängige Programmierbrowser für den Calliope mini angeboten. In der Praxis hat sich ein Browser als besonders bedienungsfreundlich und praktisch herausgestellt, der sogenannte "MakeCode" ([https://makecode.calliope.cc/](https://makecode.calliope.cc/beta#editor) [beta#editor](https://makecode.calliope.cc/beta#editor); Stand März 2021)."

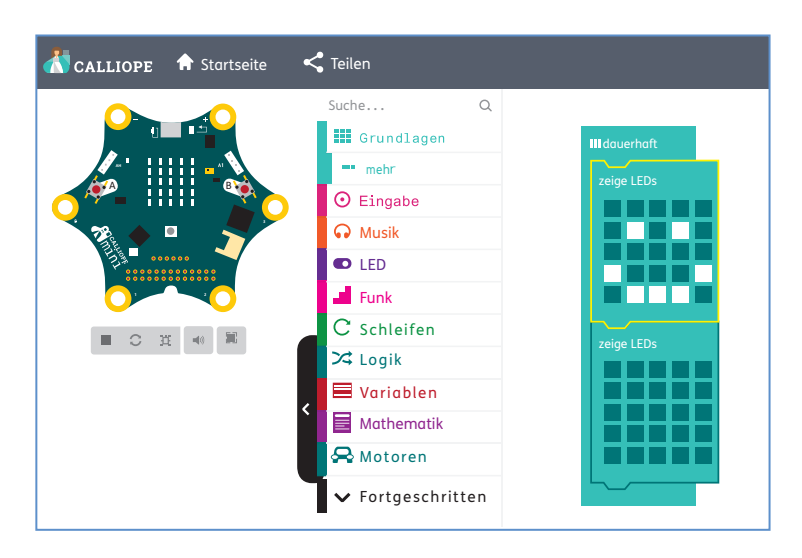

Die Programmieroberfläche ist sehr benutzerfreundlich gestaltet. Aus verschiedenen Bereichen werden per Mausklick Befehle ausgewählt und in die Programmieroberfläche gezogen. Hierbei sind die einzelnen Programmierbefehle farbig gestaltet. Verschiedene Befehle können puzzleartig zusammengesetzt werden. So wird den Kindern eine sehr gute Strukturhilfe gegeben und formale (syntaktische) Hürden werden weitgehend ausgeklammert.

Im Hintergrund, für den Benutzer nicht sichtbar, werden die einzelnen Programmteile in JavaScript bzw. Python umgewandelt. Um zu kontrollieren, ob der erarbeitete Programmcode funktioniert, muss der Calliope mini nicht zwingend an den Rechner angeschlossen werden. Im Browser wird der Calliope mini abgebildet und die Programmstruktur wird am virtuellen Calliope mini simuliert.

Per USB-Kabel kann der Calliope mini mit dem Rechner verbunden und das erstellte Programm übertragen werden.

#### **Umsetzungsidee**

Dieses Buch bietet Schülerinnen und Schülern Aufgaben zu den wesentlichen Programmierschritten an. Dabei werden alle wichtigen Befehle bzw. Anweisungen und Kontrollstrukturen thematisiert: Texte und Symbole anzeigen, Töne abspielen, Temperatur und Lichtintensität messen, wie Knöpfe und Pins Abläufe beeinflussen, Nachrichten funken, die Wenn-dann-Abfrage, Schleifen.

Mit diesem Buch stellen wir Ihnen sehr kleinschrittige Materialien zur Verfügung. Dies hat sich in der Praxis als besonders effektiv erwiesen, da das Programmieren für alle Kinder eine durchaus anspruchsvolle Aufgabe darstellt.

Zunächst erhalten die Schülerinnen und Schüler die Möglichkeit, Aufgaben eigenständig zu bearbeiten bzw. Programmiercodes selbstständig zu entdecken und zu erstellen. Kommen die Kinder nicht mehr weiter, werden didaktisch gestufte Tipps, teilweise auch mit entsprechenden Screenshots der Programmieroberfläche, angeboten. Weiterhin werden an manchen Stellen auch Puzzleteile des komplett fertigen Programmiercodes angeboten. Die Kinder müssen an dieser Stelle überlegen, in welcher Reihenfolge die Codes gebracht werden müssen. Diese Vorgehensweise hat sich in der Praxis, z. B. bei komplexeren Strukturen, als sehr hilfreich erwiesen.

Nachdem die Grundlagen der Programmierung erarbeitet wurden, werden Projekte aus der technischen Lebenswelt der Kinder angeboten. Hier lernen die Schülerinnen und Schüler z. B., wie sie den Calliope mini als Quizmaschine, als Wasserstandsmesser oder als Alarmanlage verwenden können. Weiterhin kann der Calliope mini als Musikinstrument oder als Prüfinstrument für die Leitfähigkeit diverser Materialien programmiert werden.

Da auf den Arbeitsblättern immer wieder "Fachbegriffe" auftauchen, die den Kindern nicht zwingend bekannt sind, z.B. "Ausgabe" oder "Eingabe", gibt es ein Glossar (Kapitel 17 Glossar) mit Erklärungen der Fachbegriffe.

Zusätzlich wird noch ein Kapitel mit Tipps und Tricks zur technischen Umsetzung für die Lehrkraft im Zusammenhang mit dem Calliope mini bzw. im Zusammenhang mit den konkreten Arbeitsblättern angeboten.

Die kompletten Lösungen stehen, ebenso wie die Programm-Lösungscodes (hex-Format), via Download zur Verfügung. Die Dateien im hex-Format können auf der Browserseite hochgeladen werden.

Wir wünschen Ihnen erfolgreiches Programmieren!

Michael Körner und Marco Bettner

### **Was ist ein Calliope mini?**

In einem Computer werden Daten verarbeitet, wobei der Computer ausschließlich mit Zahlen rechnet. Daher wurden die frühen Computer auch "Rechner" genannt. Heute kommen Computer in allen Bereichen des täglichen Lebens vor, zum Beispiel in Handys, Spielkonsolen, Autos oder auch in Geschirrspülmaschinen.

**1 Hier siehst du einen Computer. Welche Teile kennst du? Schreibe auf die Striche den richtigen Begriff aus dem Kasten.**

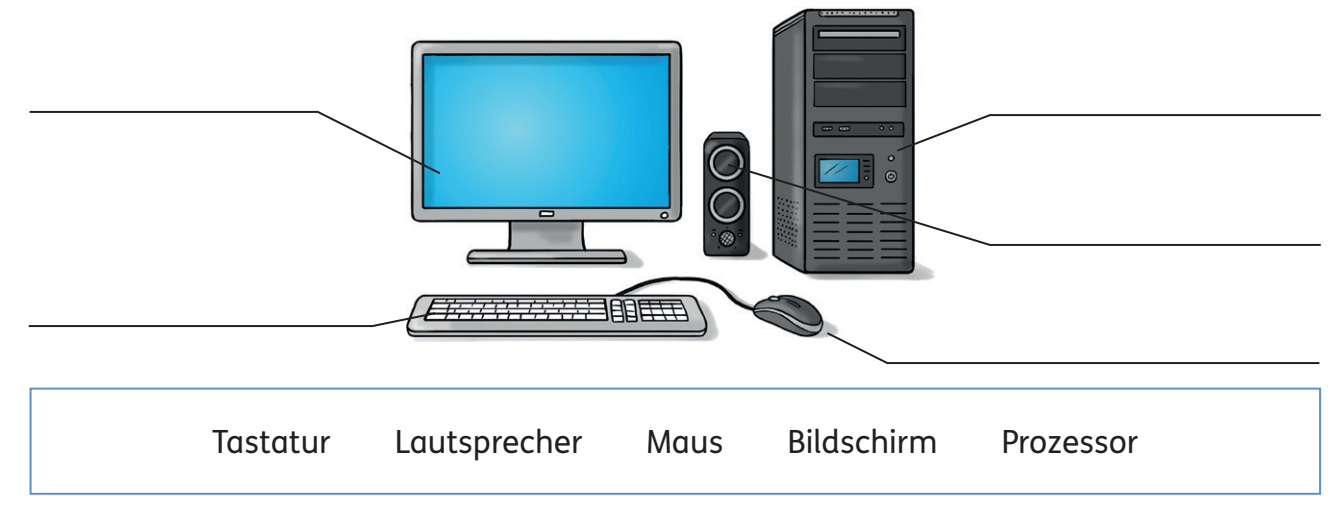

**2 Welche Aufgabe übernehmen die einzelnen Teile des Computers? Verbinde.**

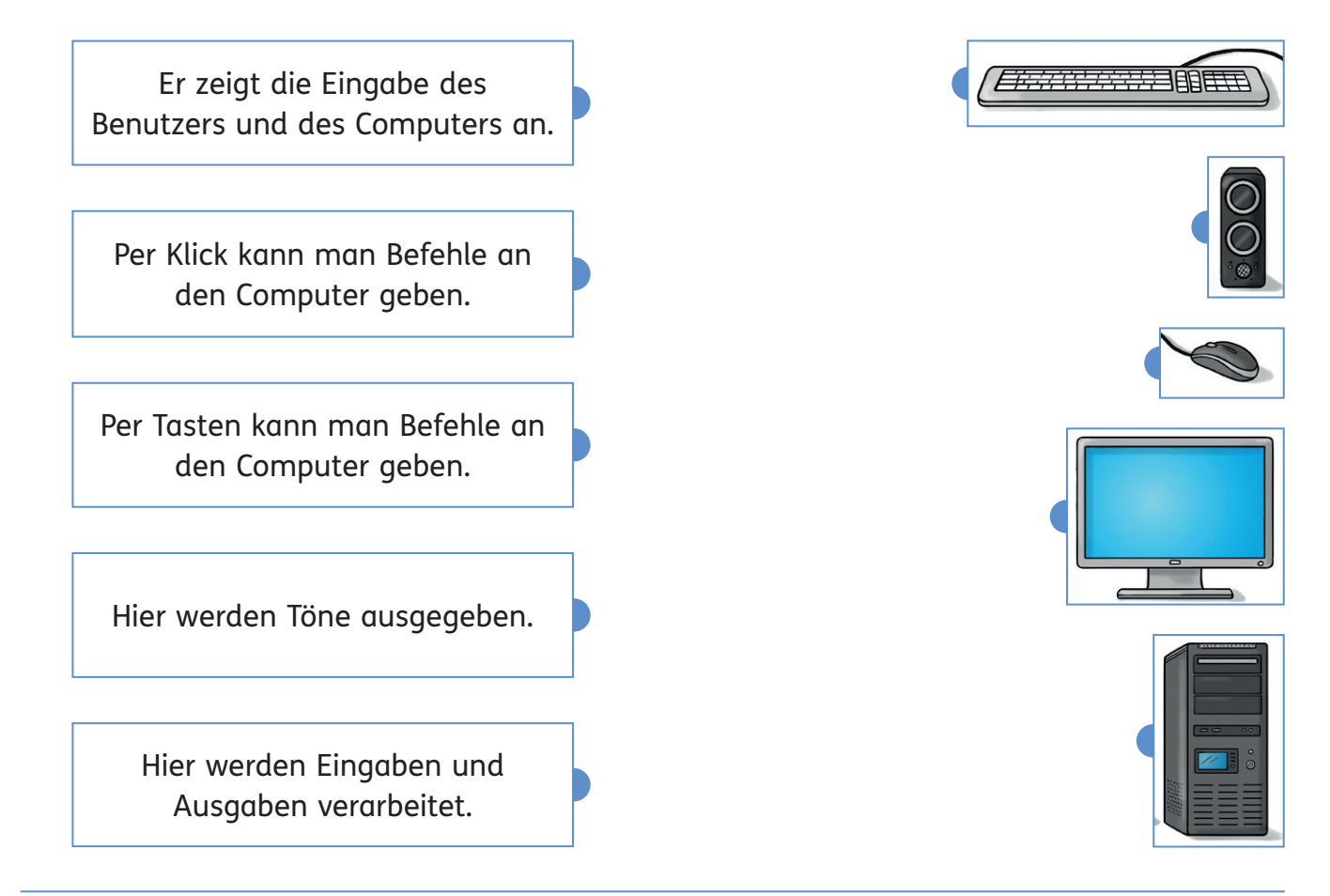

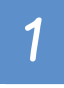

Den Calliope mini gibt es seit dem Jahr 2015. Er besteht aus einer Platine, auf der viele einzelne Bauteile untergebracht sind. Sein Name bezieht sich auf die griechische Schutzgöttin "Kalliope", die früher oft mit einer Schreibtafel dargestellt wurde.

#### **Hier siehst du einen Calliope mini abgebildet. Male folgende Bauteile mit verschiedenen Farben aus:**

- den Prozessor in Gelb
- den Lautsprecher in Orange
- den Lagesensor in Pink
- die Knöpfe (A und B) in Schwarz
- die 25 LEDs in Rot
- die sechs Pins in Braun
- das RGB-LED in Blau

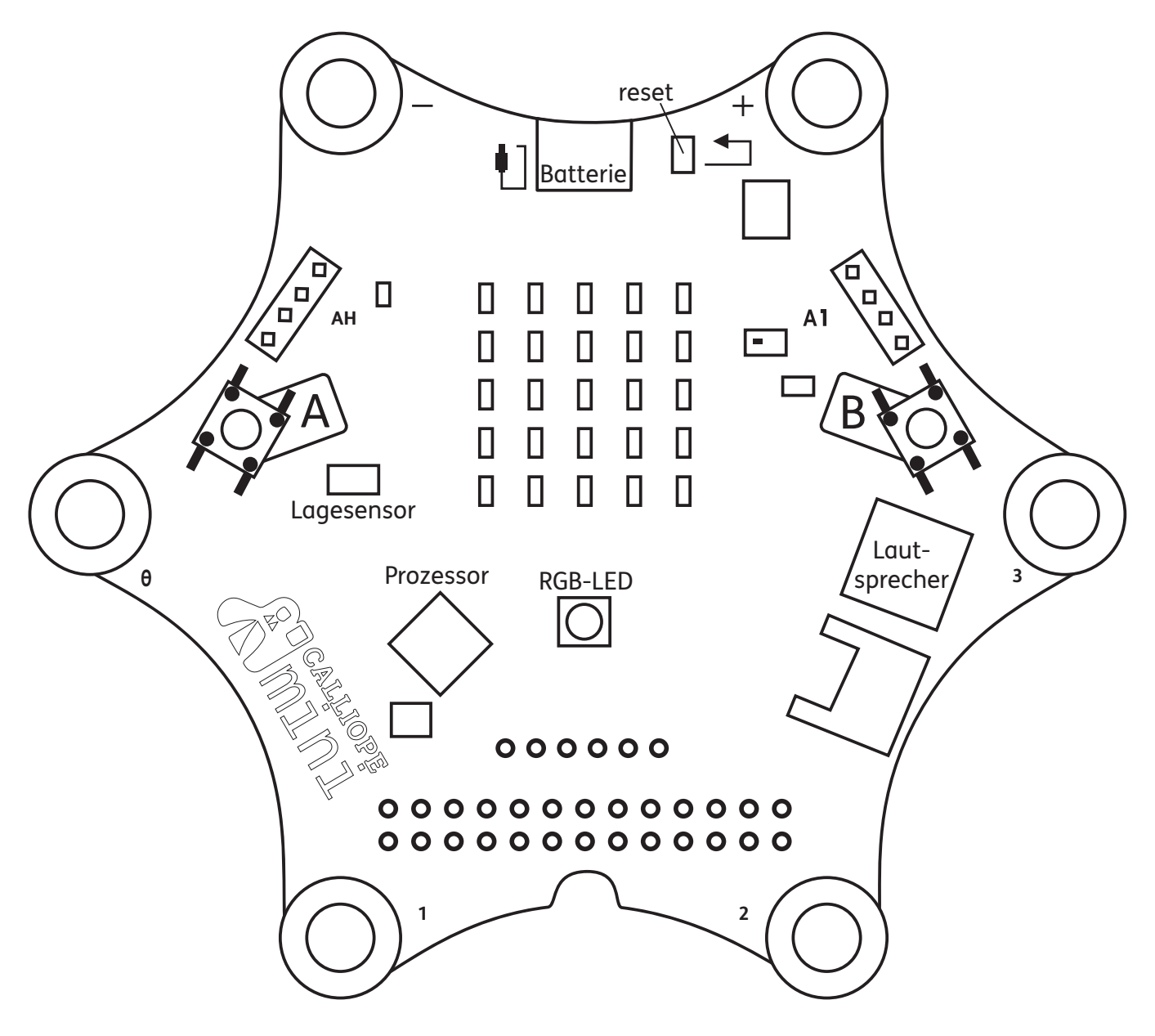

Der Calliope mini kann viele Dinge, die ein Computer auch kann. Auch wenn sich beide nicht ähnlich sehen, haben sie viele Gemeinsamkeiten.

**Wichtige Bauteile eines Computers findest du auch bei dem Calliope mini. Verbinde zusammenpassende Teile.**

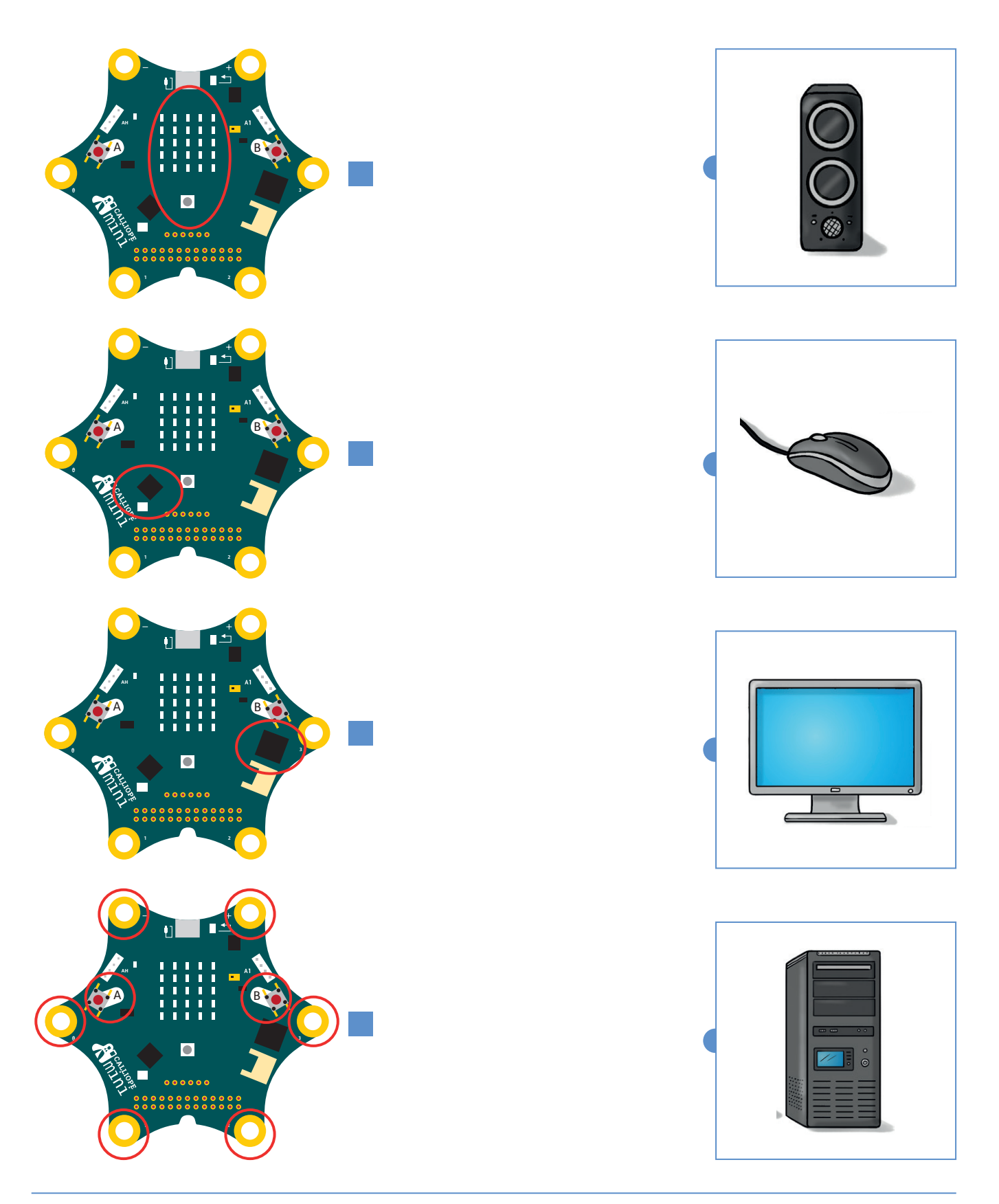

# SCHOOL-SCOUT.DE

**Unterrichtsmaterialien in digitaler und in gedruckter Form**

## **Auszug aus:**

Programmieren mit dem Calliope mini - Grundschule

**Das komplette Material finden Sie hier:**

[School-Scout.de](http://www.school-scout.de/79583-programmieren-mit-dem-calliope-mini-grundschule)

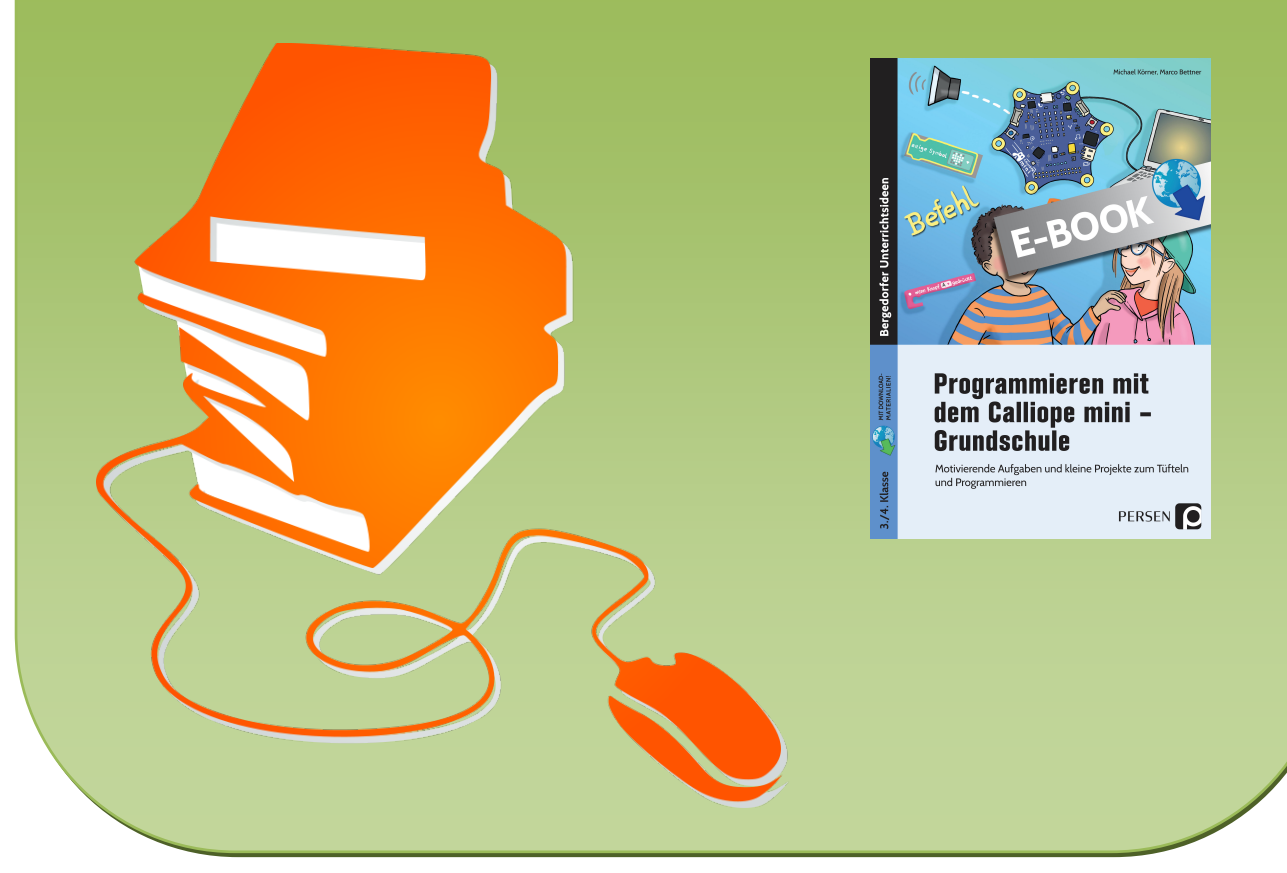

© Copyright school-scout.de / e-learning-academy AG – Urheberrechtshinweis (® erser Material-Vorschau sind Copyright school-scout.de / e-learning-academy AG – Urheberrechtshinweis<br>Iearning-academy AG. Wer diese Vorschause